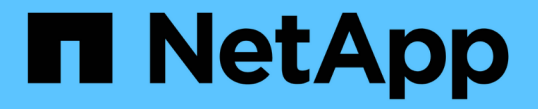

### 子網路(僅限叢集管理員) ONTAP 9

NetApp April 24, 2024

This PDF was generated from https://docs.netapp.com/zhtw/ontap/networking/configure\_subnets\_@cluster\_administrators\_only@\_overview.html on April 24, 2024. Always check docs.netapp.com for the latest.

# 目錄

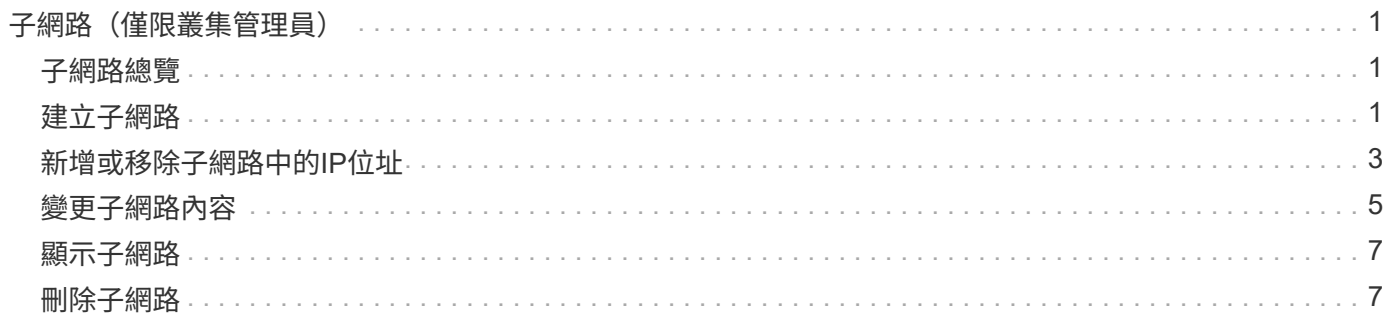

## <span id="page-2-0"></span>子網路(僅限叢集管理員)

### <span id="page-2-1"></span>子網路總覽

子網路可讓您分配特定區塊或集區IP位址、以供ONTAP 您進行支援所需的網路組態。這可 讓您指定子網路名稱、而不必指定IP位址和網路遮罩值、更輕鬆地建立lifs。

子網路是在廣播網域內建立、其中包含屬於同一第3層子網路的IP位址集區。子網路中的IP位址會在建立LIF時分 配給廣播網域中的連接埠。移除LIF時、IP位址會傳回子網路集區、可供未來的LIF使用。

建議您使用子網路、因為子網路可讓IP位址的管理更輕鬆、而且能簡化生命週期的建立程序。此外、如果您在定 義子網路時指定閘道、則當使用該子網路建立LIF時、會自動將通往該閘道的預設路由新增至SVM。

### <span id="page-2-2"></span>建立子網路

您可以建立子網路、以配置稍後為SVM建立LIF時所使用的特定IPv4或IPv6位址區塊。

這可讓您更輕鬆地建立lifs、方法是指定子網路名稱、而非為每個LIF指定IP位址和網路遮罩值。

開始之前

您必須是叢集管理員才能執行此工作。

您要新增子網路的廣播網域和IPspace必須已經存在。

關於這項工作

- 所有子網路名稱在IPspace內必須是唯一的。
- 將IP位址範圍新增至子網路時、您必須確保網路中沒有重疊的IP位址、以免不同的子網路或主機嘗試使用相 同的IP位址。
- 如果您在定義子網路時指定閘道、則當使用該子網路建立LIF時、會自動將通往該閘道的預設路由新增 至SVM。如果您不使用子網路、或是定義子網路時未指定閘道、則需要使用 route create 手動將路由新 增至 SVM 的命令。

程序

您遵循的程序取決於您使用的介面- System Manager或CLI:

從ONTAP 功能性版本的0:9.12.0開始、您可以使用System Manager建立子網路。

步驟

- 1. 選擇\*網路>總覽>子網路\*。
- 2. 按一下  $+$  Add 以建立子網路。
- 3. 命名子網路。
- 4. 指定子網路IP位址。
- 5. 設定子網路遮罩。
- 6. 定義組成子網路的IP位址範圍。
- 7. 如果有用、請指定閘道。
- 8. 選取子網路所屬的廣播網域。
- 9. 儲存您的變更。
	- a. 如果輸入的 IP 位址或範圍已被介面使用、則會顯示下列訊息: An IP address in this range is already in use by a LIF. Associate the LIF with this subnet?
	- b. 當您按一下「確定」時、現有的LIF將會與子網路相關聯。

```
CLI
```
使用CLI建立子網路。

```
network subnet create -subnet-name subnet_name -broadcast-domain
<broadcast_domain_name> [- ipspace <ipspace_name>] -subnet
<subnet_address> [-gateway <gateway_address>] [-ip-ranges
<ip_address_list>] [-force-update-lif-associations <true>]
```
• subnet name 為您要建立的第 3 層子網路名稱。

名稱可以是像「Mgmt」這樣的文字字串、也可以是特定的子網路IP值、例如192.0/24。

- broadcast domain name 是子網路所在的廣播網域名稱。
- ipspace\_name 是廣播網域所屬的 IPspace 名稱。

除非您指定此選項的值、否則會使用「預設」IPspace。

- subnet address 是子網路的 IP 位址和遮罩、例如 192.0.2.0/24 。
- gateway\_address 是子網路預設路由的閘道、例如 192.0.2.1 。
- ip\_address\_list 是將分配給子網路的 IP 位址清單或範圍。

IP位址可以是個別位址、IP位址範圍、或是以逗號分隔的清單組合。

• 價值 true 可設定為 -force-update-lif-associations 選項。

如果任何服務處理器或網路介面目前正在使用指定範圍內的IP位址、則此命令會失敗。將此值設為 true、可將任何手動定址的介面與目前子網路建立關聯、並允許命令成功執行。

下列命令會在預設IPspace的廣播網域預設-1中建立子網路子網路1。它會新增一個IPV4子網路IP位址和遮 罩、閘道和一系列IP位址:

network subnet create -subnet-name sub1 -broadcast-domain Default-1 -subnet 192.0.2.0/24 - gateway 192.0.2.1 -ip-ranges 192.0.2.1- 192.0.2.100, 192.0.2.122

下列命令會在「預設」IPspace的廣播網域預設中建立子網路子網路2。它新增多種IPv6位址:

network subnet create -subnet-name sub2 -broadcast-domain Default -subnet 3FFE::/64 - gateway 3FFE::1 -ip-ranges "3FFE::10-3FFE::20"

#### 完成後

您可以使用子網路中的位址、將SVM和介面指派給IPspace。

如果您需要變更現有子網路的名稱、請使用 network subnet rename 命令。

### <span id="page-4-0"></span>新增或移除子網路中的**IP**位址

您可以在最初建立子網路時新增IP位址、或是將IP位址新增至已存在的子網路。您也可以 從現有子網路移除IP位址。如此一來、您只能為SVM分配所需的IP位址。

您遵循的程序取決於您使用的介面- System Manager或CLI:

\*從ONTAP 版本S59.12.0開始、您可以使用System Manager在子網路\*中新增或移除IP位址

步驟

- 1. 選擇\*網路>總覽>子網路\*。
- 2. 選取: 您要變更的子網路旁邊的\*>編輯\*。
- 3. 新增或移除IP位址。
- 4. 儲存您的變更。
	- a. 如果輸入的 IP 位址或範圍已被介面使用、則會顯示下列訊息: An IP address in this range is already in use by a LIF. Associate the LIF with this subnet?
	- b. 當您按一下「確定」時、現有的LIF將會與子網路相關聯。

**CLI**

\*使用CLI在子網路\*中新增或移除IP位址

#### 關於這項工作

新增IP位址時、如果有任何服務處理器或網路介面使用所新增範圍內的IP位址、您將會收到錯誤訊息。如 果您想要將任何手動定址的介面與目前的子網路建立關聯、您可以設定 -force-update-lif -associations 選項 true。

移除IP位址時、如果有任何服務處理器或網路介面使用要移除的IP位址、您將會收到錯誤訊息。如果您希 望介面在從子網路移除後繼續使用 IP 位址、您可以設定 -force-update-lif-associations 選項 true。

#### 步驟

新增或移除子網路中的IP位址:

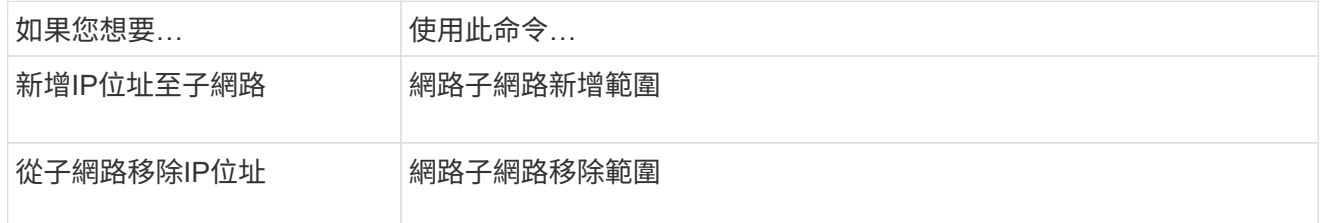

如需這些命令的詳細資訊、請參閱手冊頁。

下列命令會將IP位址192.0.2.82到192.0.2.85新增至子網路子網路1:

```
network subnet add-ranges -subnet-name <sub1> -ip-ranges <192.0.2.82-
192.0.2.85>
```
下列命令會從子網路子網路3移除IP位址198.51.1009:

network subnet remove-ranges -subnet-name <sub3> -ip-ranges  $<$ 198.51.100.9>

如果目前範圍包括1到10、20到40、而您想要新增11到19、41到50(基本上允許1到50)、您可以使用下 列命令來重疊現有的位址範圍。此命令只會新增新位址、不會影響現有位址:

```
network subnet add-ranges -subnet-name <sub3> -ip-ranges <198.51.10.1-
198.51.10.50>
```
## <span id="page-6-0"></span>變更子網路內容

您可以變更現有子網路中的子網路位址和遮罩值、閘道位址或IP位址範圍。

關於這項工作

- 修改IP位址時、您必須確保網路中沒有重疊的IP位址、以免不同的子網路或主機嘗試使用相同的IP位址。
- 如果您新增或變更閘道IP位址、當使用子網路在新的SVM中建立LIF時、修改的閘道會套用至新的SVM。如 果路由尚未存在、則會為SVM建立通往閘道的預設路由。變更閘道IP位址時、您可能需要手動新增新路由 至SVM。

您遵循的程序取決於您使用的介面- System Manager或CLI:

從**ONTAP** 版本**S59.12.0**開始、您可以使用**System Manager**來變更子網路內容

步驟

- 1. 選擇\*網路>總覽>子網路\*。
- 2. 選取:您要變更的子網路旁邊的\*>編輯\*。
- 3. 進行變更。
- 4. 儲存您的變更。
	- a. 如果輸入的 IP 位址或範圍已被介面使用、則會顯示下列訊息: An IP address in this range is already in use by a LIF. Associate the LIF with this subnet?
	- b. 當您按一下「確定」時、現有的LIF將會與子網路相關聯。

**CLI**

使用**CLI**變更子網路內容

步驟

修改子網路內容:

```
network subnet modify -subnet-name <subnet_name> [-ipspace
<ipspace_name>] [-subnet <subnet_address>] [-gateway <gateway_address>]
[-ip-ranges <ip address list>] [-force-update-lif-associations <true>]
```
- subnet\_name 是您要修改的子網路名稱。
- ipspace 是子網路所在 IPspace 的名稱。
- subnet 為子網路的新位址和遮罩(如果適用)、例如 192.0.2.0/24 。
- gateway 是子網路的新閘道(如果適用)、例如 192.0.2.1 。輸入\*「\*」\*會移除閘道項目。
- ip\_ranges 為 IP 位址的新清單或範圍、如果適用、將會分配給子網路。IP位址可以是個別位址、範 圍或IP位址、或是以逗號分隔的清單組合。此處指定的範圍會取代現有的IP位址。
- force-update-lif-associations 變更 IP 位址範圍時為必填。修改IP位址範圍時、您可以將此 選項的值設為\* true\*。如果任何服務處理器或網路介面使用指定範圍內的IP位址、則此命令會失敗。將 此值設為\* true\*可將任何手動定址的介面與目前的子網路建立關聯、並允許命令成功執行。

下列命令會修改子網路子網路3的閘道IP位址:

network subnet modify -subnet-name <sub3> -gateway <192.0.3.1>

### <span id="page-8-0"></span>顯示子網路

您可以顯示IP空間內分配給每個子網路的IP位址清單。輸出也會顯示每個子網路可用的IP 位址總數、以及目前使用的位址數目。

您遵循的程序取決於您使用的介面- System Manager或CLI:

系統管理員

從**ONTAP** 版本**S59.12.0**開始、您可以使用**System Manager**來顯示子網路

步驟

1. 選擇\*網路>總覽>子網路\*。

2. 檢視子網路清單。

**CLI**

使用**CLI**顯示子網路

步驟

顯示子網路清單及這些子網路中使用的相關IP位址範圍:

network subnet show

下列命令會顯示子網路和子網路內容:

```
network subnet show
IPspace: Default
Subnet Broadcast Avail/
Name Subnet Domain Gateway Total Ranges
----- --------------- --------- ------------ --------
  -----------------------
sub1 192.0.2.0/24 bcast1 192.0.2.1 5/9 192.0.2.92-
192.0.2.100
sub3 198.51.100.0/24 bcast3 198.51.100.1 3/3
198.51.100.7,198.51.100.9
```
<span id="page-8-1"></span>刪除子網路

如果您不再需要子網路、而想要取消分配指派給子網路的IP位址、您可以將其刪除。 您遵循的程序取決於您使用的介面- System Manager或CLI:

從**ONTAP** 版本**S59.12.0**開始、您可以使用**System Manager**刪除子網路

步驟

- 1. 選擇\*網路>總覽>子網路\*。
- 2. 選取: 您要移除的子網路旁邊的\*>刪除\*。
- 3. 儲存您的變更。

**CLI**

使用**CLI**刪除子網路

關於這項工作

如果任何服務處理器或網路介面目前使用指定範圍內的IP位址、您將會收到錯誤訊息。如果希望介面在刪 除子網路之後仍繼續使用IP位址、您可以將-force-update-lif-associations-true選項設定為true、以移除子網 路與lifs的關聯。

步驟

刪除子網路:

network subnet delete -subnet-name subnet name [-ipspace ipspace name] [force-update-lif- associations true]

下列命令會刪除IPspace ipspace1中的子網路子網路1:

network subnet delete -subnet-name sub1 -ipspace ipspace1

#### 版權資訊

Copyright © 2024 NetApp, Inc. 版權所有。台灣印製。非經版權所有人事先書面同意,不得將本受版權保護文件 的任何部分以任何形式或任何方法(圖形、電子或機械)重製,包括影印、錄影、錄音或儲存至電子檢索系統 中。

由 NetApp 版權資料衍伸之軟體必須遵守下列授權和免責聲明:

此軟體以 NETAPP「原樣」提供,不含任何明示或暗示的擔保,包括但不限於有關適售性或特定目的適用性之 擔保,特此聲明。於任何情況下,就任何已造成或基於任何理論上責任之直接性、間接性、附隨性、特殊性、懲 罰性或衍生性損害(包括但不限於替代商品或服務之採購;使用、資料或利潤上的損失;或企業營運中斷),無 論是在使用此軟體時以任何方式所產生的契約、嚴格責任或侵權行為(包括疏忽或其他)等方面,NetApp 概不 負責,即使已被告知有前述損害存在之可能性亦然。

NetApp 保留隨時變更本文所述之任何產品的權利,恕不另行通知。NetApp 不承擔因使用本文所述之產品而產 生的責任或義務,除非明確經過 NetApp 書面同意。使用或購買此產品並不會在依據任何專利權、商標權或任何 其他 NetApp 智慧財產權的情況下轉讓授權。

本手冊所述之產品受到一項(含)以上的美國專利、國外專利或申請中專利所保障。

有限權利說明:政府機關的使用、複製或公開揭露須受 DFARS 252.227-7013(2014 年 2 月)和 FAR 52.227-19(2007 年 12 月)中的「技術資料權利 - 非商業項目」條款 (b)(3) 小段所述之限制。

此處所含屬於商業產品和 / 或商業服務(如 FAR 2.101 所定義)的資料均為 NetApp, Inc. 所有。根據本協議提 供的所有 NetApp 技術資料和電腦軟體皆屬於商業性質,並且完全由私人出資開發。 美國政府對於該資料具有 非專屬、非轉讓、非轉授權、全球性、有限且不可撤銷的使用權限,僅限於美國政府為傳輸此資料所訂合約所允 許之範圍,並基於履行該合約之目的方可使用。除非本文另有規定,否則未經 NetApp Inc. 事前書面許可,不得 逕行使用、揭露、重製、修改、履行或展示該資料。美國政府授予國防部之許可權利,僅適用於 DFARS 條款 252.227-7015(b) (2014年2月) 所述權利。

商標資訊

NETAPP、NETAPP 標誌及 <http://www.netapp.com/TM> 所列之標章均為 NetApp, Inc. 的商標。文中所涉及的所 有其他公司或產品名稱,均為其各自所有者的商標,不得侵犯。